#### **Сезон 2020/2021 8 февраля – 22 февраля**

# **Приватность в цифровом мире**

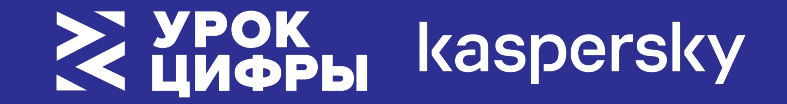

### **Анонс урока**

- Почему важно хранить личные данные в секрете?
- Что такое «приватность» и причем тут «персональные данные»?
- Как персональная информация попадает в Интернет?
- Как злоумышленники используют нашу личную информацию?
- Как предотвратить утечку персоналþной информации?

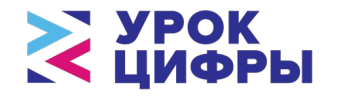

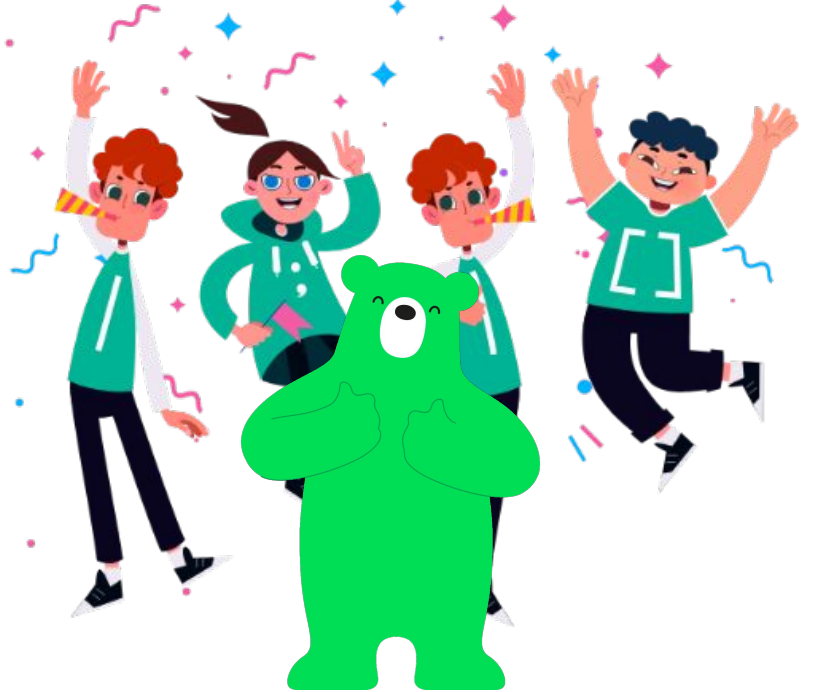

### **Запятыня получила сообщение**

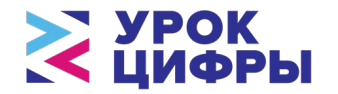

Откуда у незнакомых людей оказалась фотография Запятыни?

**Эй, хрю-хрю смотри, как я испортил твою фотографию.** 

**Переведи мне 1000 рублей, иначе я её опубликую.**

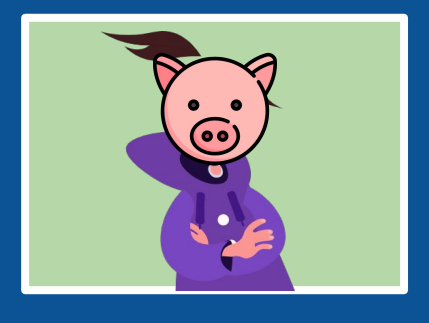

### **Откуда у незнакомых людей оказалась фотография?**

Информацию о себе мы сообщаем не только в личной переписке, но и на странице своего аккаунта.

Чтобы посторонние люди не имели доступ к информации на странице, нужно исполþзоватþ *настройки приватности*.

**Что такое приватность?**

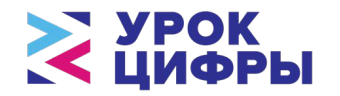

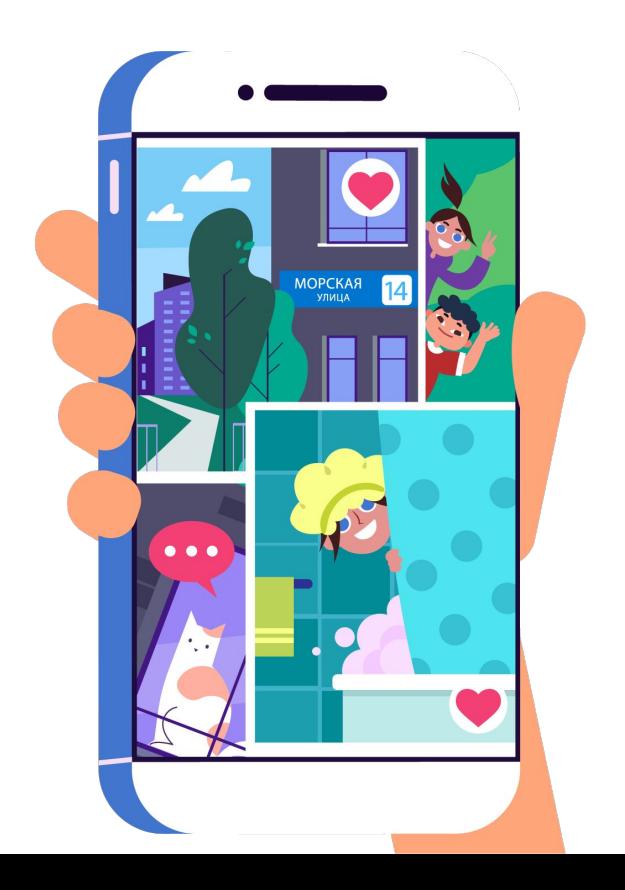

### **Что такое приватность?**

- **Приватность в Интернете** это право человека на сохранение в секрете своей персоналþной информации.
- **Персональная информация** это та информация, по которой можно определить, кто вы.
- **Настройки приватности** это способ установитþ, кто может видетþ ваши записи, фото и другую информацию на вашей странице.

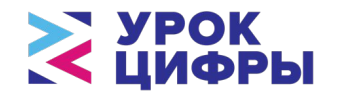

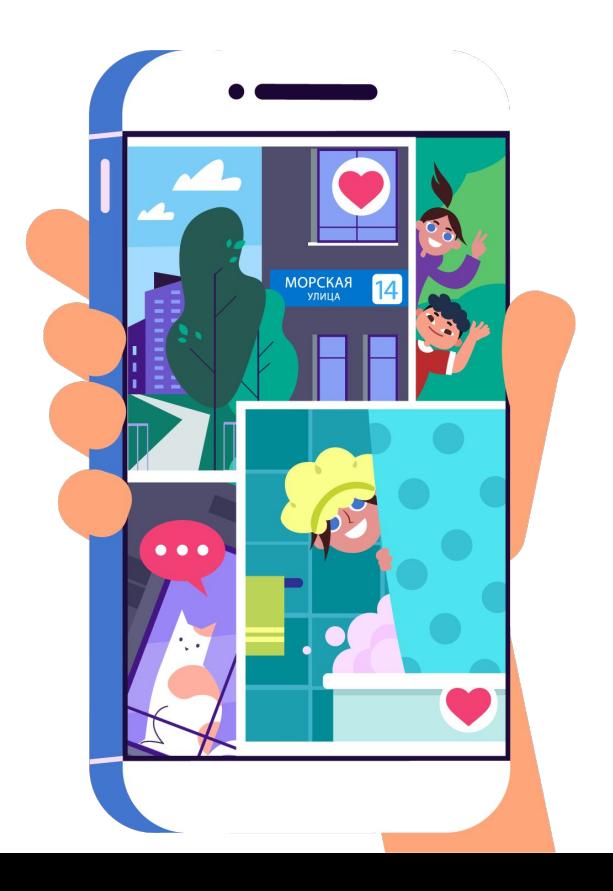

### **Смотрим видео**

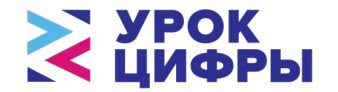

Посмотрим видеолекцию по теме урока от специалиста «Лаборатории Касперского».

kaspersky

**Ссылка на видео**

### **Ответим на вопросы**

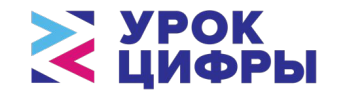

- Что означают понятия «овершеринг», «цифровой след»?
- Как персональная информация попадает в Интернет?
- Что с личными данными может сделать злоумышленник?
- Соблюдение каких правил поможет сохранить приватность?

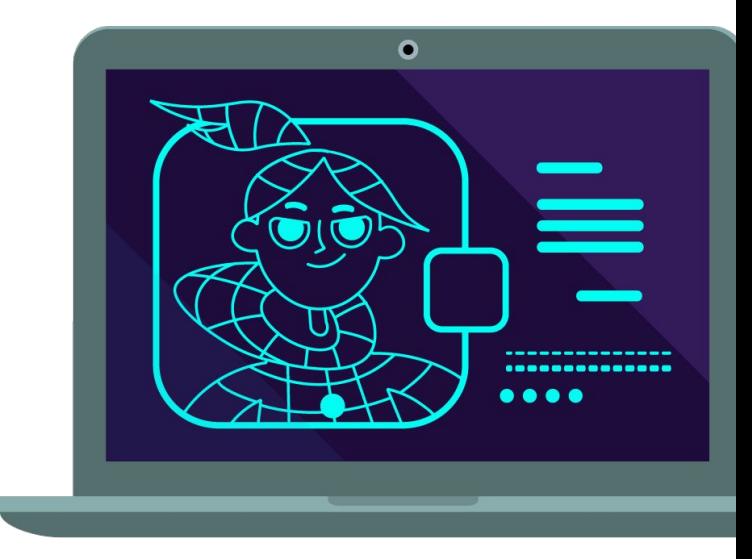

### **Вернемся к Запятыне**

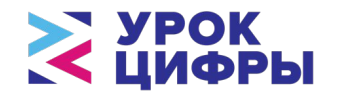

Фотографии Запятыни оказались доступны посторонним людям. Чтобы этого не происходило, нужно исполþзоватþ *настройки приватности*.

Делали настройки приватности для своих аккаунтов?

Настройки приватности можно найти в основном меню любой соцсети: **Настройки → Приватность.**

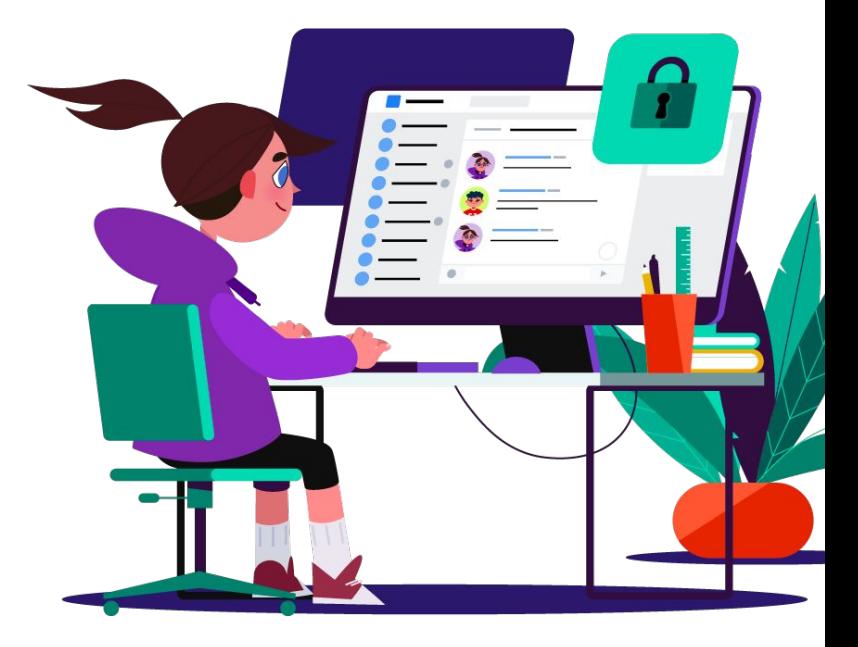

### **Какие настройки приватности существуют:**

- Кто может видеть мои записи: Все пользователи или только друзья
- Кто может видеть мои фотографии: Все пользователи или только друзья
- Кто может видеть мое местоположение: Все пользователи или только друзья
- Кто может писать мне сообщения: Все пользователи или только друзья

**1/2**

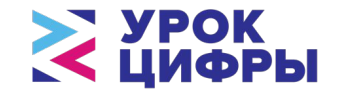

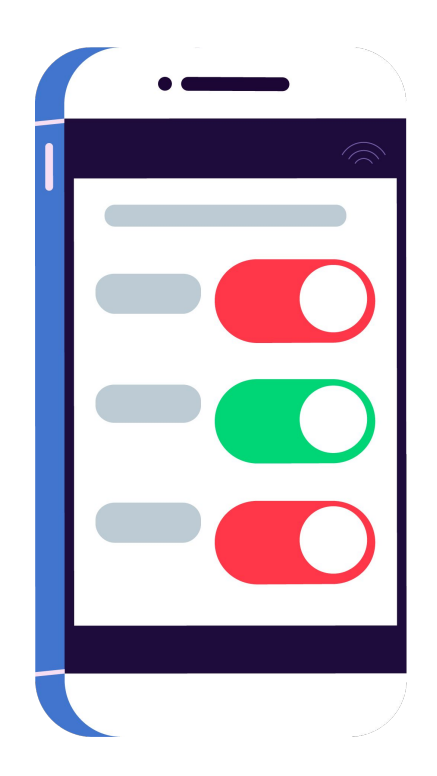

### **Какие настройки приватности существуют:**

- Кто может видеть мои аудиозаписи: Все пользователи или только друзья
- Кто может оставлять записи на моей стене: Все пользователи или только друзья
- Кто может добавить меня в друзья: Все пользователи или только друзья
- Тип профиля: Открытый или закрытый

**2/2**

Действия на странице видны только друзьям или всему Интернету.

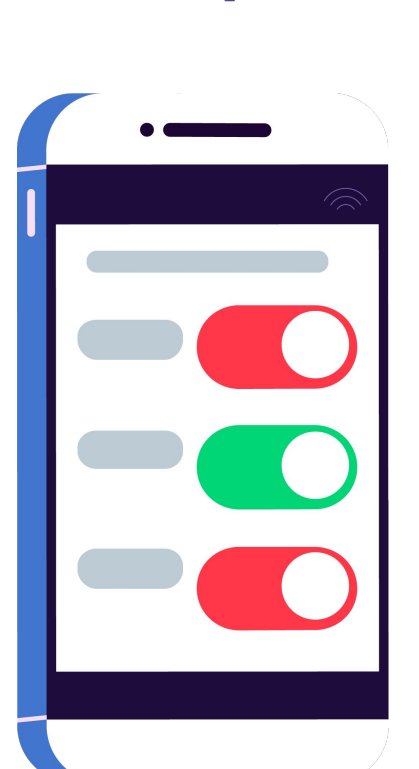

УРОК<br>ЦИФРЫ

### **Давайте поможем Запятыне настроить приватность ее страницы**

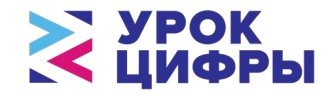

Задание:

- закрыть всю информацию на странице от посторонних людей;
- оставить доступ к фотографиям для друзей;
- оставить возможность новым людям добавляться в друзья.

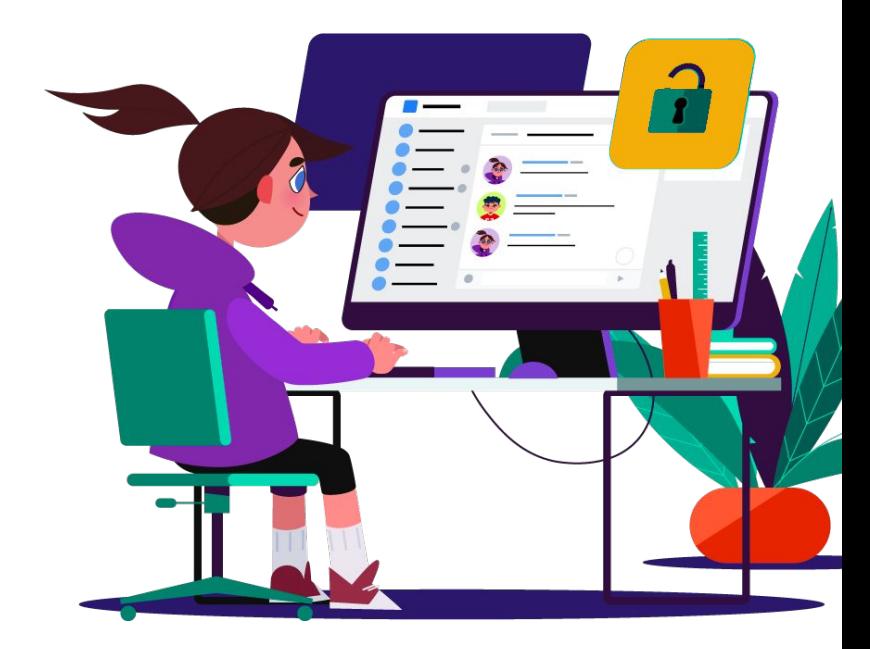

### **Настройки приватности:**

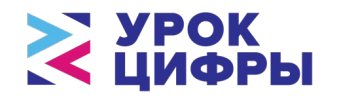

Кто может видеть мои записи:

Все пользователи (Полько друзья

Кто может видеть мои фотографии:

Все пользователи **Голько друзья** 

Кто может добавлять меня в друзья:

Все пользователи Полько друзья

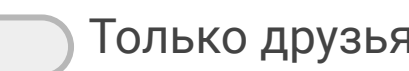

Тип профилā:

Открытый Закрытый

Поставьте переключатели в нужное положение.

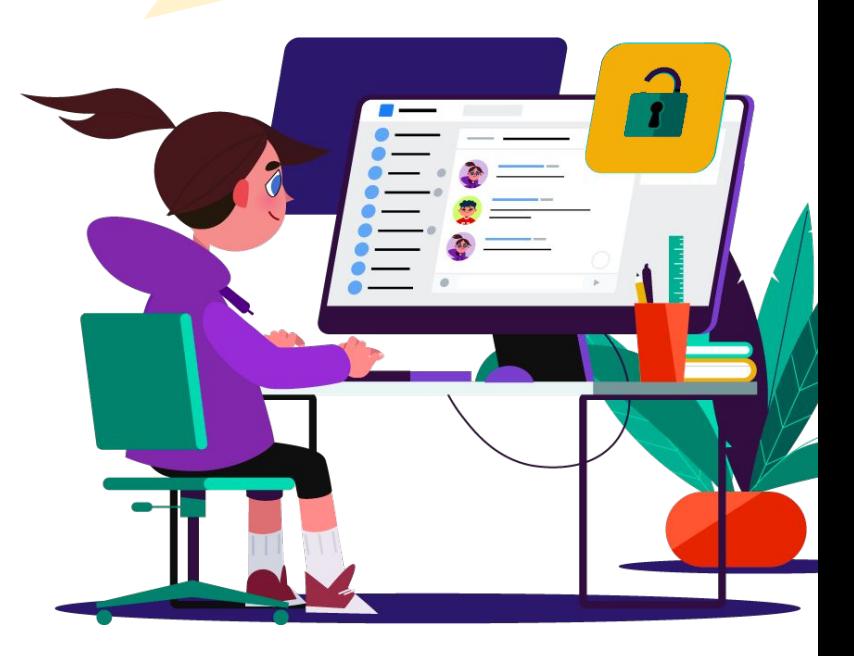

### **Теперь информация в безопасности!**

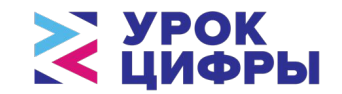

Кто может видеть мои записи:

Все пользователи (Полько друзья

Кто может видеть мои фотографии:

Все пользователи (Полько друзья

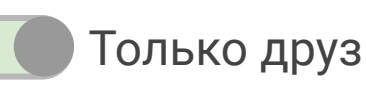

Кто может добавлять меня в друзья:

Все пользователи Полько друзья

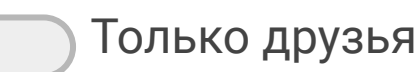

Тип профилā:

Открытый Закрытый

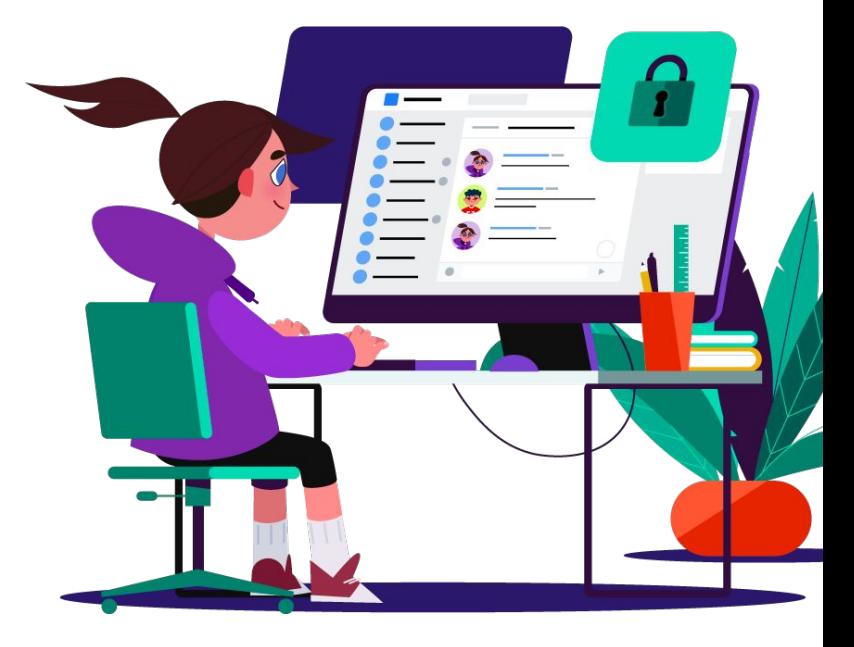

### **Поиграем!**

Когда мы говорим о настройках приватности, мы подразумеваем, что хотим скрыть какуюто личную информацию.

Какую информацию надо скрывать от посторонних глаз?

Давайте определим, какая информация может являться личной, а какая нет.

Приготовьте листок и ручку.

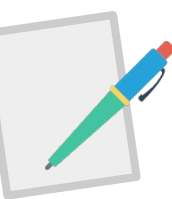

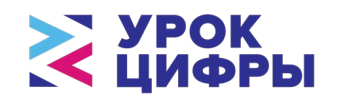

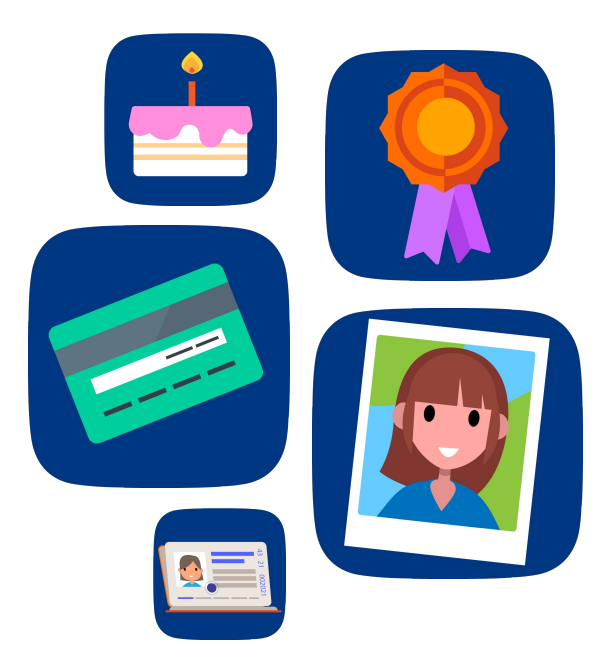

### **УРОК Какая информация является личной, а какая – нет?**

Нарисуйте таблицу, состоящую из двух колонок с заголовками «Личная» и «Неличная» информация. Распределите информацию по колонкам.

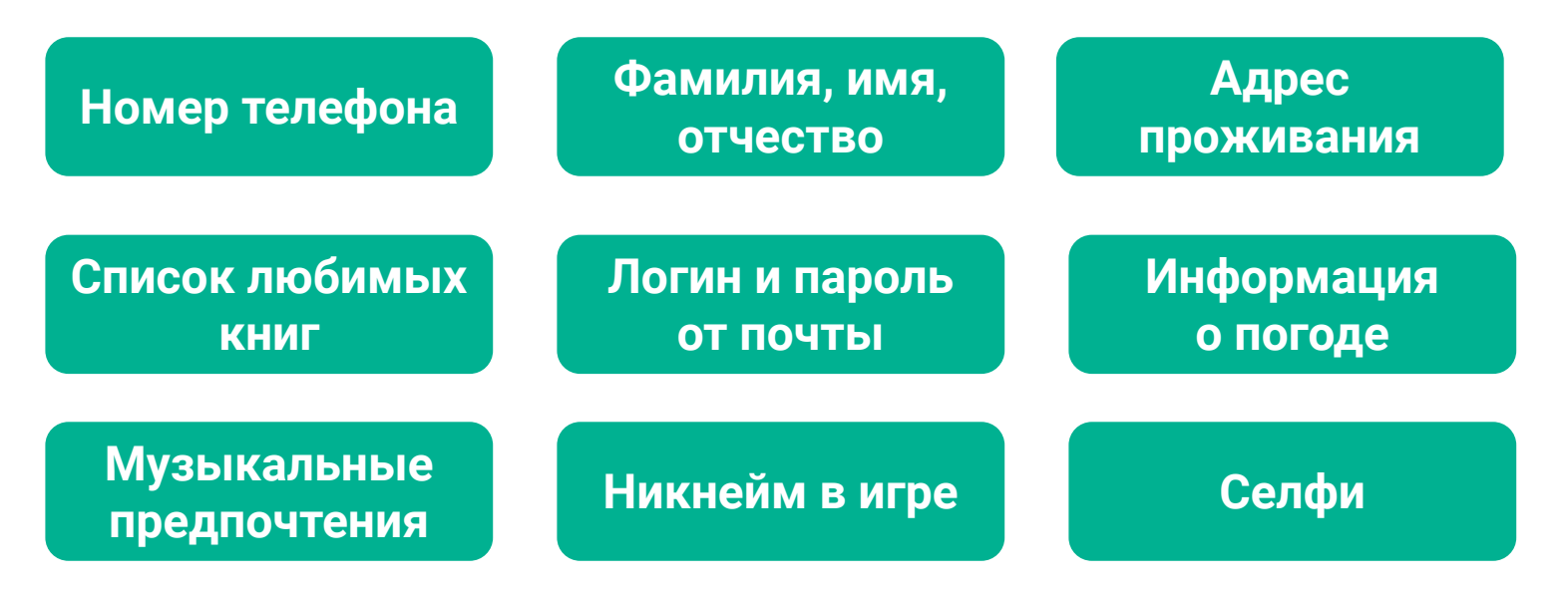

### **Проверим ответ**

Сверьте ответ со слайдом. Обсудим результаты. *Есть ли отличия? Какие пункты не сошлись? Почему вы приняли такое решение?*

#### **Личная информация Неличная информация**

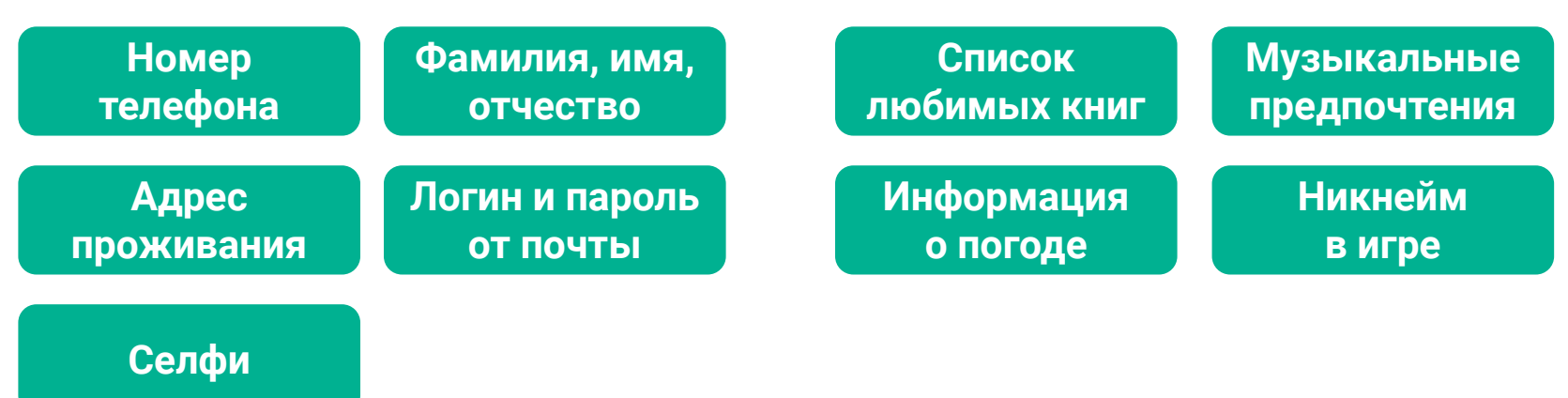

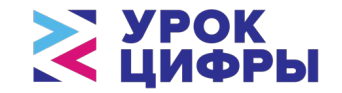

### **Продолжим игру! Дополните раздел «Личная информация»**

Запишите как можно больше верных вариантов!

#### **Личная информация**

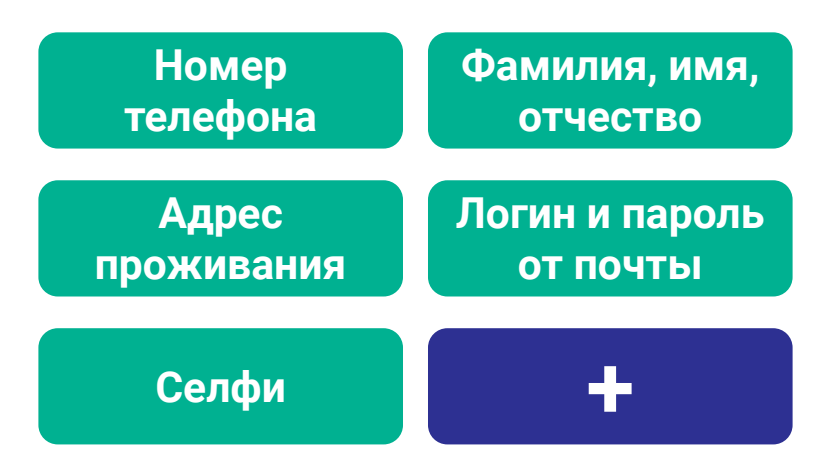

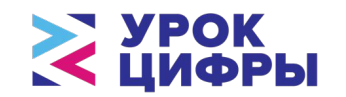

### **Подведем итоги игры**

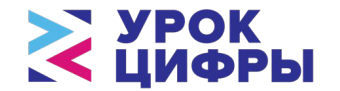

Назовите слова, которые дописали в столбик «Личная информация»? Сколько слов получилось придумать?

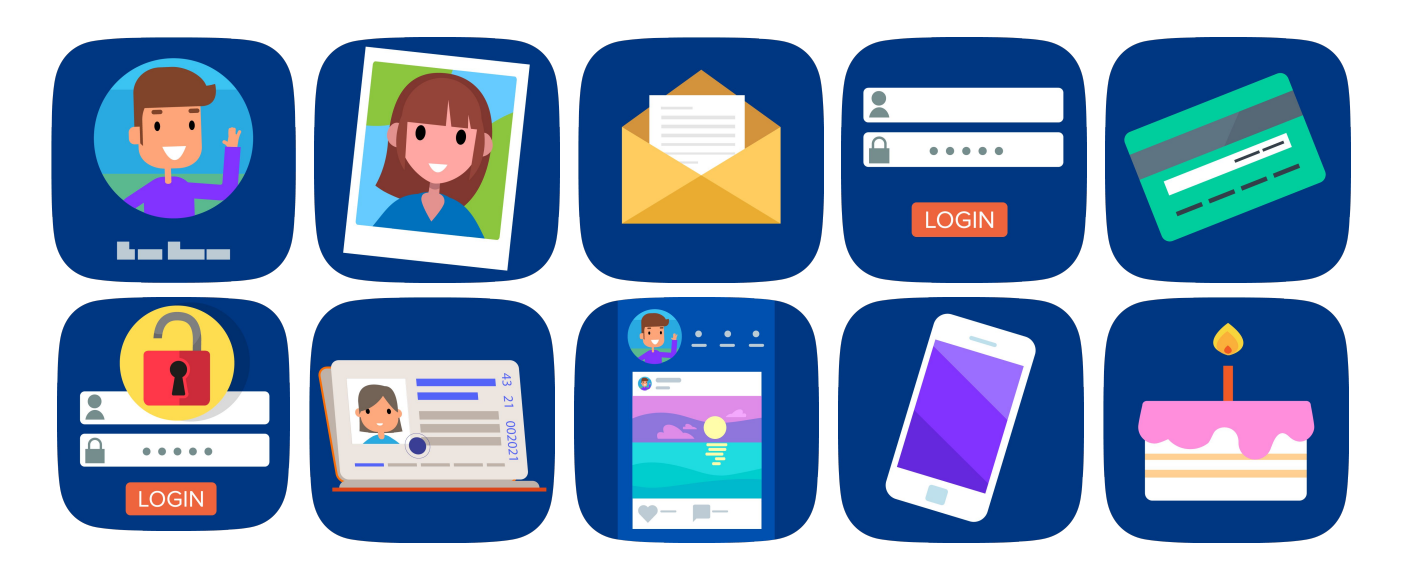

### **Подведем итоги урока**

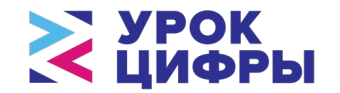

- Почему важно хранить личные данные в секрете?
- Как личная информация попадает в Интернет?
- Как предотвратить утечку персоналþной информации?

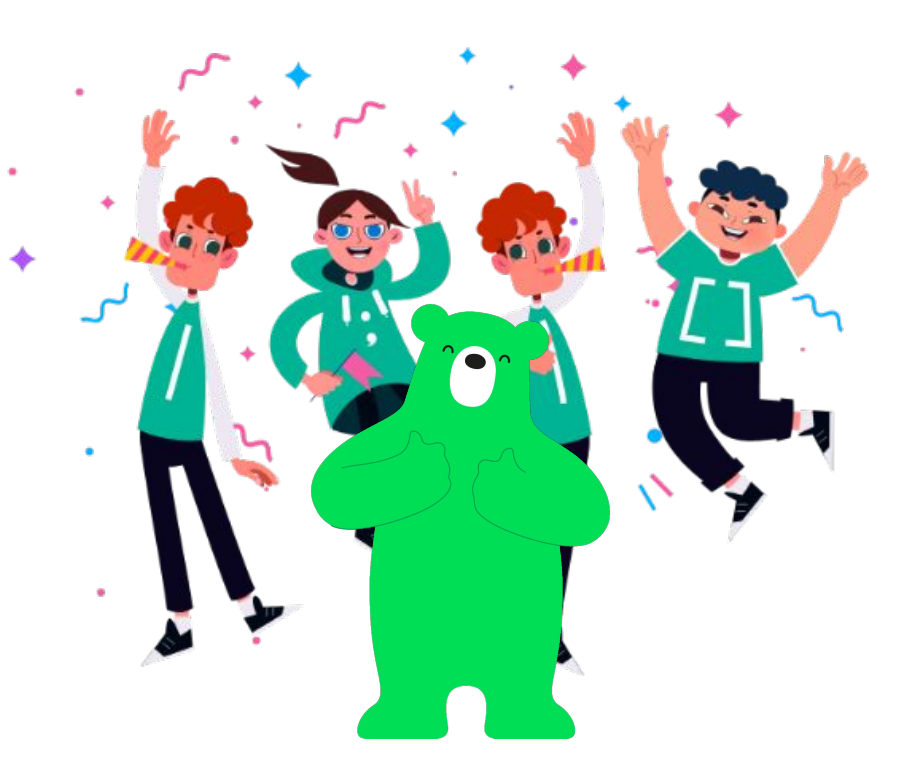

### **Домашняя работа**

Зайти на сайт **урокцифры.рф**, найти урок «Приватность в цифровом мире», ознакомитþсā с материалами на сайте.

Пройти тренажер и получитþ сертификат (прислатþ сертификат на почту учителя).

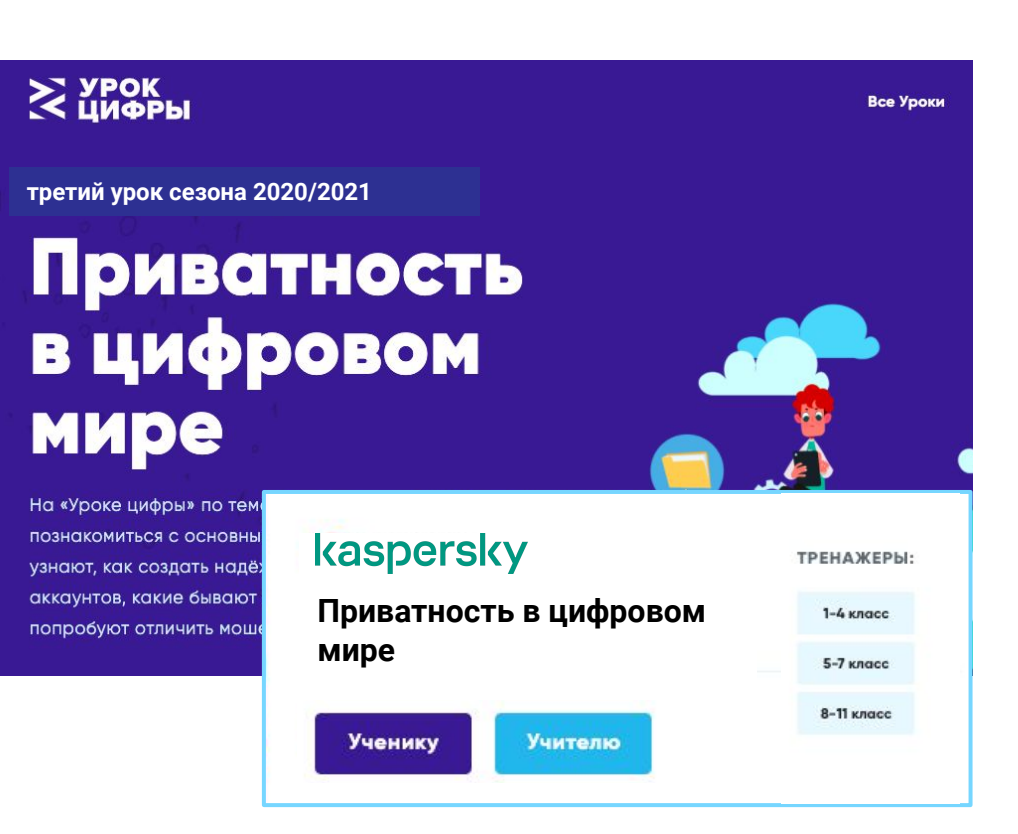

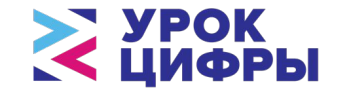

### **Полезные ресурсы**

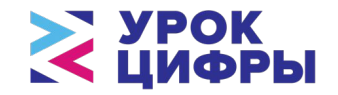

#### kaspersky daily

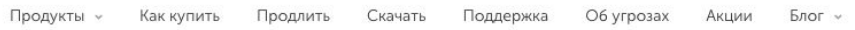

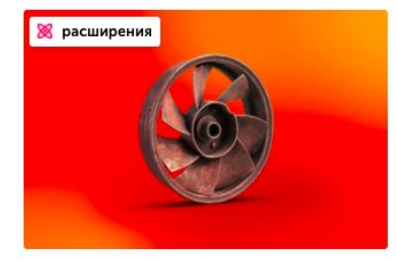

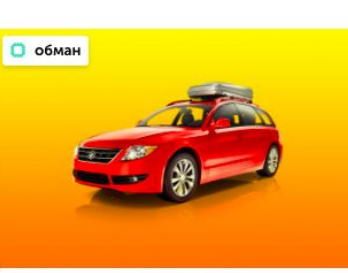

#### Опасные расширения для **Chrome**

Кто-то попытался использовать популярные расширения Google Chrome, чтобы скрытно проигрывать видео в браузерах

«Официальный водитель»: как обманывают пользователей BlaBlaCar

## KIDS<br>SAFE<br>IMEDIA Настроить Discord: не забываем о безопасности

Разбираемся в самом популярном мессенджере для геймеров...

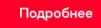

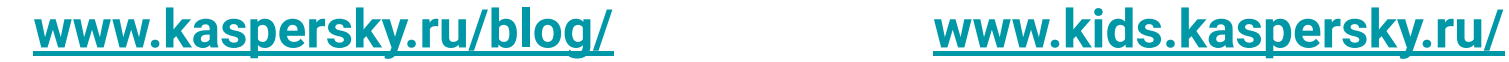